# **Query Details view**

The Query Details view provides various views with detailed information on each query. Click image to view full size.

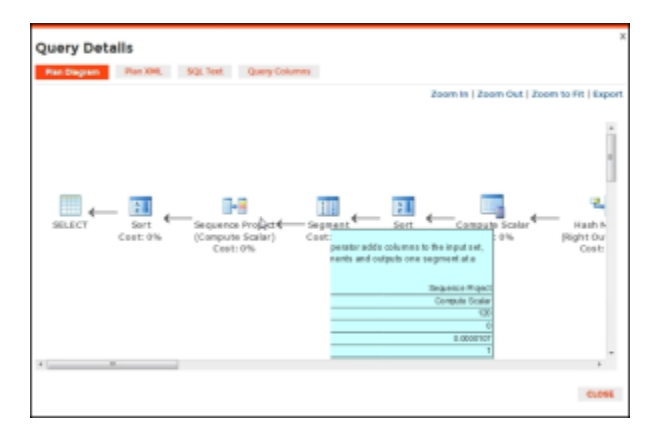

The Query Details view is comprised of the following views:

- [Plan Diagram](#page-0-0)
- $\bullet$ [Plan XML](#page-0-1)
- [SQL Text](#page-1-0)
- [Query Columns](#page-1-1)

The Plan Diagram and Plan XML views are only available for instances running SQL Server 2008+. Λ

### <span id="page-0-0"></span>**Plan Diagram**

The Plan Diagram is a visual representation of the query execution plan available in XML format in SQL Server. The Plan Diagram displays a view of the tree of operations that make up a query. This tree shows individual operation nodes, pertaining graphical execution plan icon, along with basic information such as operator name and operation's percentage of total cost . Click image to view full size.

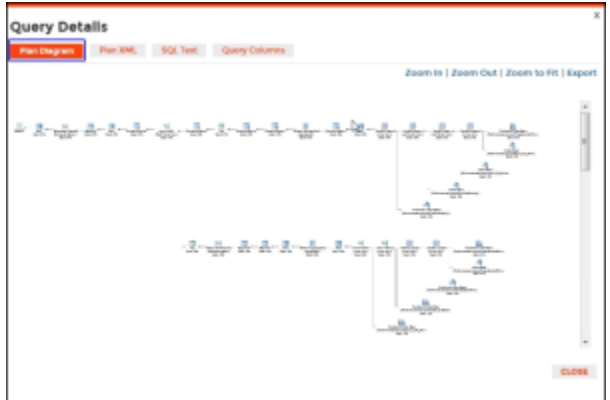

In the Plan Diagram view you can take the following actions:

- Select individual operators and view the [set of properties for each operator](https://wiki.idera.com/display/SQLDMv91/Plan+diagram+operator+properties).
- Increase size of the image to view more details **(Zoom in)**.
- $\bullet$ Reduce image size to show more of view in window **(Zoom out)**.
- Select a size for the view so that it fits in the current view size **(Zoom to fit)**.
- Export image of Plan Diagram to file.

The top three operators based on percentage of total cost in a Plan Diagram are highlightened in yellow.ന

#### <span id="page-0-1"></span>**Plan XML**

The Plan XML tab of the Query Details window displays the actual XML of the query execution plan. It has a syntax-highlightening (color-coded) XML viewer. Click image to view full size.

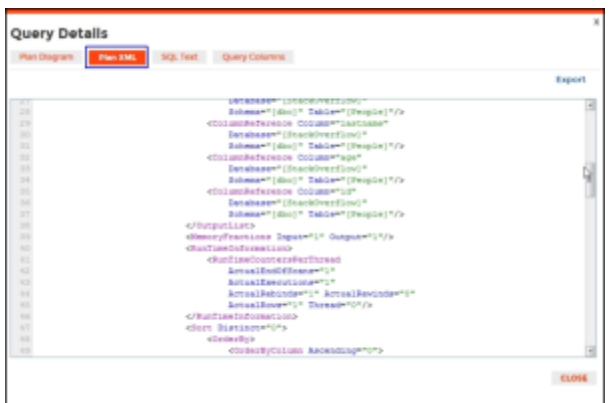

In the Plan XML view you can take the following actions:

Export and save file for review in other applications such as SQL Server Management Studio (SSMS) or email query execution plan to other DBAs.

⋒ Save file with the**.sqlplan** extension to view the graphical query plan in SSMS.

## <span id="page-1-0"></span>**SQL Text**

The SQL Text tab of the Query Details window shows the underlying SQL Text for the query execution plan.

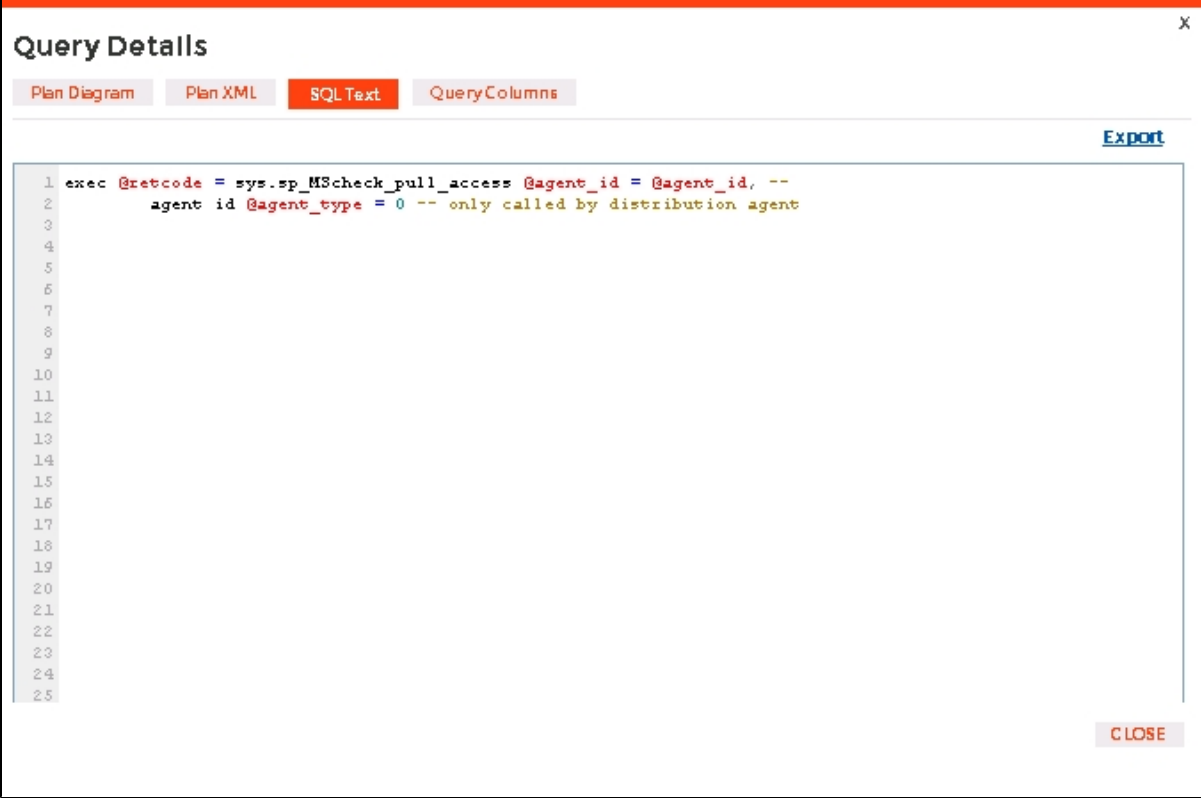

In the SQL Text view you can take the following actions:

- Export and save SQL text for review.
- Access the Plan Diagram, Plan XML, and Query Columns tabs.

## <span id="page-1-1"></span>**Query Columns**

The Query Columns tab of the Query Details window shows all the referenced columns for the query execution plan. In the Query Columns view you can take the following actions:

Export and save information to a text file.

SQL Diagnostic Manager identifies and resolves SQL Server performance problems before they happen. [Learn more](http://www.idera.com/productssolutions/sqlserver/sqldiagnosticmanager) >>

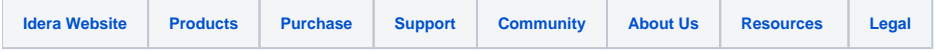